# **Table of Contents**

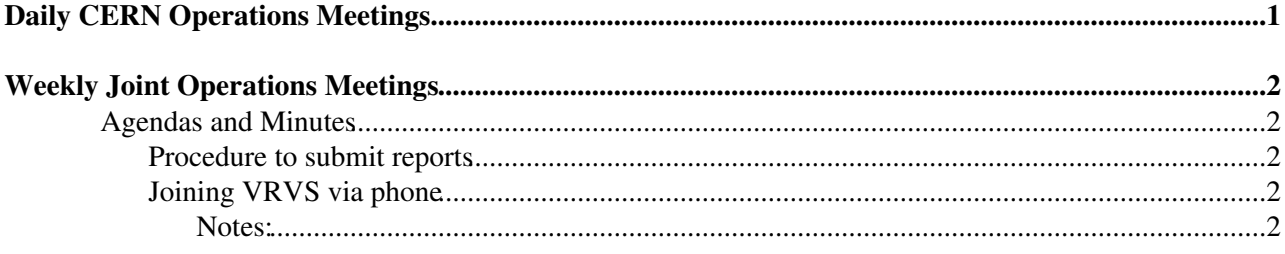

## <span id="page-1-0"></span>**Daily CERN Operations Meetings**

• Weekdays at 09:00

To join the call, do one of the following:

- 1. Dial +41227676000 (Main) and enter access code 0175012, or
- 2. To have the system call you, click [here](https://audioconf.cern.ch/call/0175012)
- Note that the first 10-15' of the meeting cover alarms seen over the previous 24h and are probably of little interest to the experiments, so it is perhaps best to join around 09:10.

## <span id="page-2-0"></span>**Weekly Joint Operations Meetings**

### <span id="page-2-1"></span>**Agendas and Minutes**

• [Joint EGEE / WLCG Operations meetings](http://agenda.cern.ch/displayLevel.php?fid=258)

#### <span id="page-2-2"></span>**Procedure to submit reports**

- [OSG](http://www.opensciencegrid.org/)<sup> $\alpha$ </sup> and TPM: please submit report by e-mail
- EGEE sites and VOs: please follow the procedure below
	- ♦ **You will need a valid certificate loaded into your browser!**
- 1. Please go to the [CIC portal](https://cic.in2p3.fr/index.php?id=rc&subid=rc_report&js_status=2)  $\Phi$
- 2. Choose your ROC, click on "action"
- 3. Choose your site for which you must be a site admin
- Edit the site report filling the fields: 4.
	- ♦ Major Operational Issues Encountered During the Reporting Period
	- ♦ Points to Raise at the Operations Meeting
- VO reports: use the CIC-portal VO reports here: <https://cic.in2p3.fr/index.php?id=vo>
- Notes from calls prior to March 13 2006 can be found on the [Meetings](https://twiki.cern.ch/twiki/bin/view/LCG/ServiceChallengeMeetings#WeeklyPhonecons) page

### <span id="page-2-3"></span>**Joining VRVS via phone**

FYI: If you want to join a VRVS virtual room from a telephone, what you have to do is the following:

a) Somebody (you, or the person who booked the Virtual Room, for example) has to connect first the ESnet MCU to the VRVS Virtual Room. To connect the MCU, is like connecting an H.323 device to the Virtual Room: you have to specify an alias and gatekeeper ip.

- The alias is: 001134988xxxx (where 'xxxx' are 4 random numbers chosen by you)
- The gatekeeper is: 198.128.3.86

b) One the MCU is connected to the Virtual Room, people who want to connect from a phone, they have to call this number:

- $\bullet$  +1-510-883-7860,
- and the the pin: 001134988xxxx (where 'xxxx' are the same 4 numbers as before)

#### <span id="page-2-4"></span>**Notes:**

- MCU (Multipoint Control Unit) is an H.323 hardware device used to interconnect people with audio/video/data. It's "similar" to a VRVS reflector.
- There is also an MCU in Lyon ([IN2P3\)](https://twiki.cern.ch/twiki/bin/view/LCG/IN2P3) but is not fully operational yet, so we have to contact the US one by now.
- You can call for free to fixed telephones in many countries (also to mobiles in US) using: www.voipbuster.com

This topic: LCG > ConferenceCalls

Topic revision: r9 - 2006-08-18 - JamieShiers

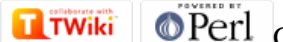

Copyright &© 2008-2022 by the contributing authors. All material on this collaboration platform is the property of the contributing authors. or Ideas, requests, problems regarding TWiki? use [Discourse](https://discourse.web.cern.ch/c/collaborative-editing/wikis/12) or [Send feedback](https://twiki.cern.ch/twiki/bin/view/Main/ServiceNow)